## Easy to register. Easy to use.

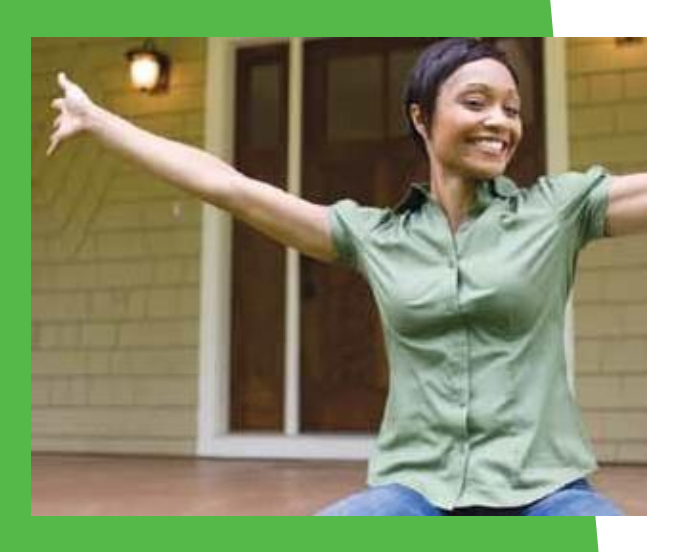

## **myCigna.com**

**Register today. It's this easy:**

- **1.** Go to **myCigna.com** and select"Register."
- **2.** Enter your personal details like name, address and date of birth.
- **3.** Confirm your identity with secure information like your Cigna ID, (3 Zeros + Employee ID), social security number is not an option for Consolidated School Districts of DE or complete a security questionnaire. This will make sure only you can access your information.
- **4.** Create a user ID and password.
- **5.** Review and submit.

**Now you're ready to log in to your personal, secure myCigna.com site. See how the site has been "designed to click with you", making it easy to navigate and find what you need:**

- Find dentists and dental services
- Manage and track claims
- See cost estimates for dental procedures
- Compare quality of care ratings for dentist
- Access a variety of health and wellness tools and resources

**It's a whole new world of online service.**

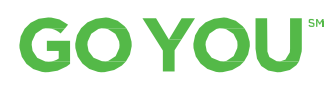

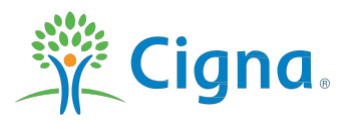

## Offered by: Connecticut General Life Insurance Company or Cigna Health and Life Insurance Company.

"Cigna" is a registered service mark and the "Tree of Life" logo and "GO YOU" are service marks of Cigna Intellectual Property, Inc., licensed for use by Cigna Corporation and its operating subsidiaries. All products and services are provided exclusively by such operating subsidiaries and not by Cigna Corporation. All models are used for illustrative purposes only.

<sup>832643</sup> <sup>c</sup> 09/12 © <sup>2012</sup> Cigna. Some content provided under license.